# **Vyučující**

# **Návody pro vyučující**

#### **Hromadný E-mail**

**(Rozesílání hromadného e-mailu z portálu SU)**

Viz odkaz na dokument zde:

[Hromadný e-mail](https://uit.opf.slu.cz/studijni_referentka#hromadny_e-mail)

#### **Tisk do souboru**

**(Návod na převod tiskové sestavy klienta IS/STAG do EXCELU)**

Viz odkaz na dokument zde:

[Převod tiskové sestavy do excelu](https://uit.opf.slu.cz/studijni_referentka#tisk_do_souboru)

## **Vyhledání volné místnosti**

Následující jednoduchý návod slouží vyučujícím a sekretářkám kateder k vyhledávání volných místností v budovách Slezské univerzity na portále IS/STAG.

Viz odkaz na dokument zde:

\* [Návod na vyhledání volné místnosti](https://uit.opf.slu.cz/sekretarky_kateder#vyhledani_volne_mistnosti)

## **Zadávání známek**

Následující informace slouží vyučujícím a uživatelům s rolí katedra k zadávání známek studentům zapsaným na předmětu, na rozvrhové akci nebo na zkouškovém termínu.

\* [Metodický pokyn k zadávání známek vyučujícím nebo sekretářkou katedry](https://uit.opf.slu.cz/_media/stag:vyucujici:zadavani_znamek.pdf)

From: <https://uit.opf.slu.cz/>- **Ústav informačních technologií**

Permanent link: **<https://uit.opf.slu.cz/vyucujici?rev=1382614476>**

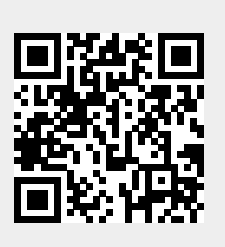

Last update: **2013/10/24 11:34**